# **FreeBSD command reference**

### **Command structure**

Each line you type at the Unix shell consists of a **command** optionally followed by some **arguments**, e.g.

```
 ls -l /etc/passwd
 | | |
cmd arg1 arg2
```
Almost all commands are just programs in the filesystem, e.g. "ls" is actually /bin/ls. A few are built-in to the shell. All commands and filenames are *case-sensitive* .

Unless told otherwise, the command will run in the "foreground" - that is, you won't be returned to the shell prompt until it has finished. You can press  $Ctrl + C$  to terminate it.

### **Colour code**

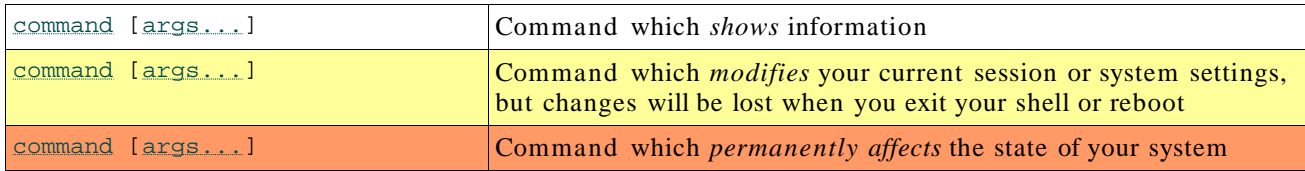

#### *Getting out of trouble*

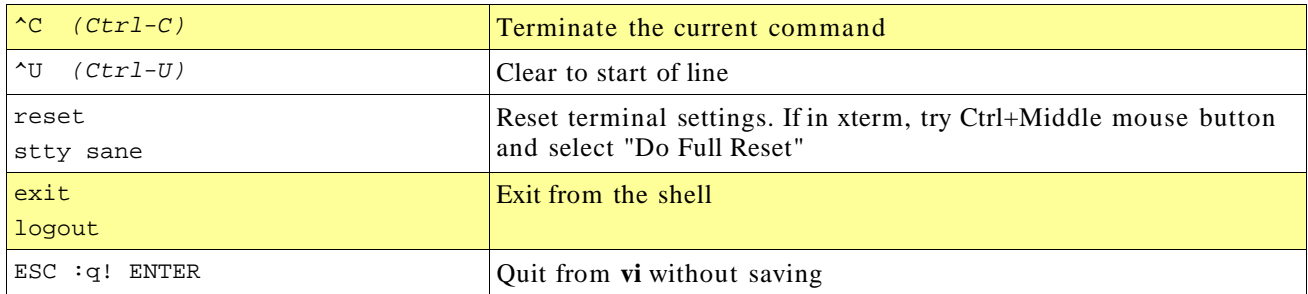

### *Finding documentation*

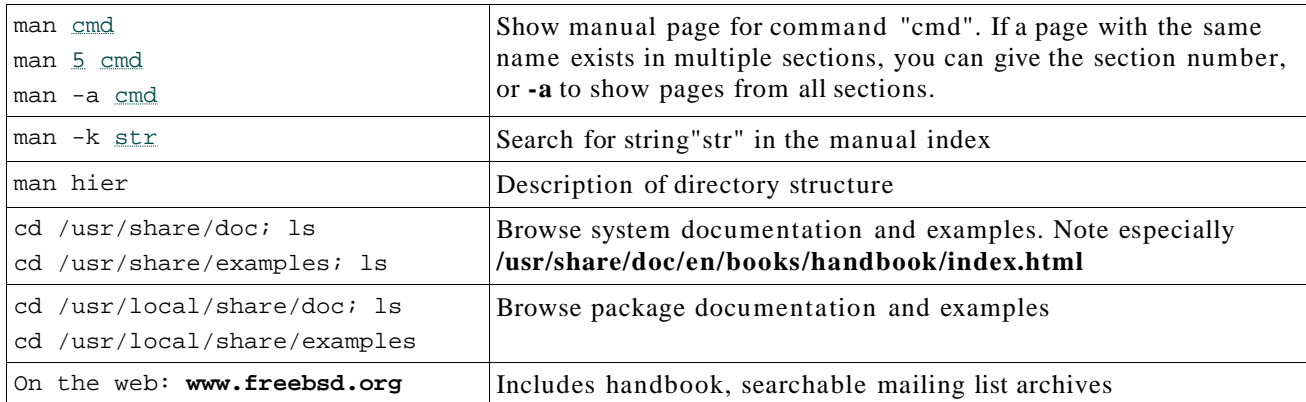

### *System status*

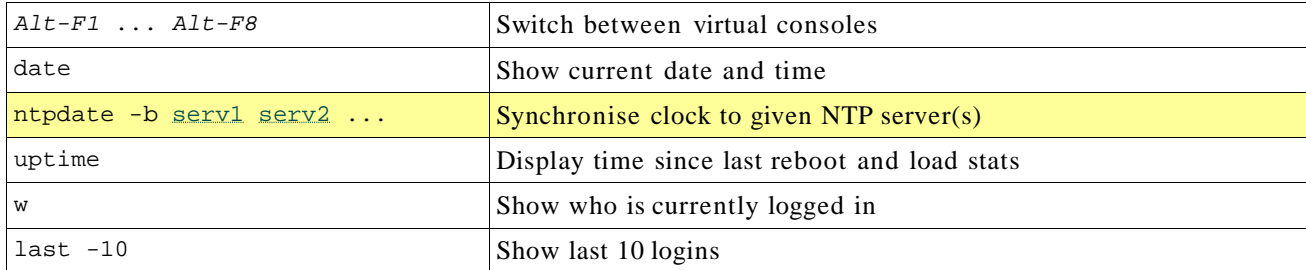

## *Directories*

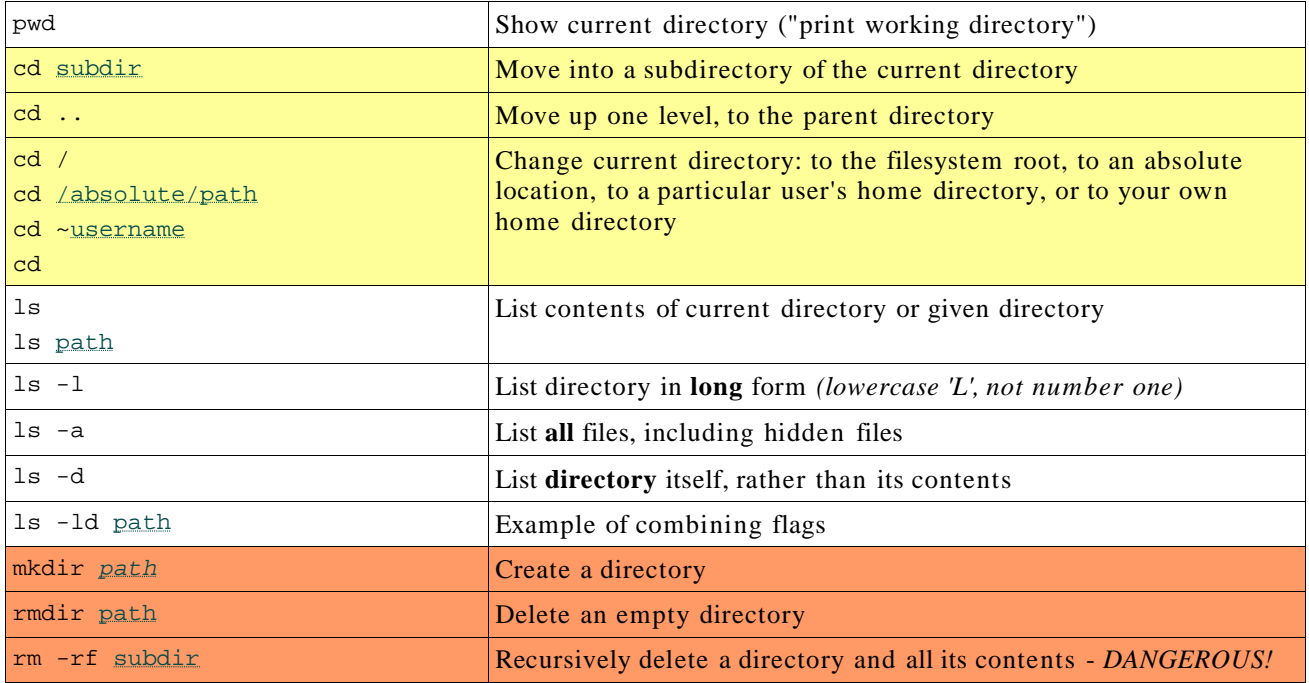

## *Files*

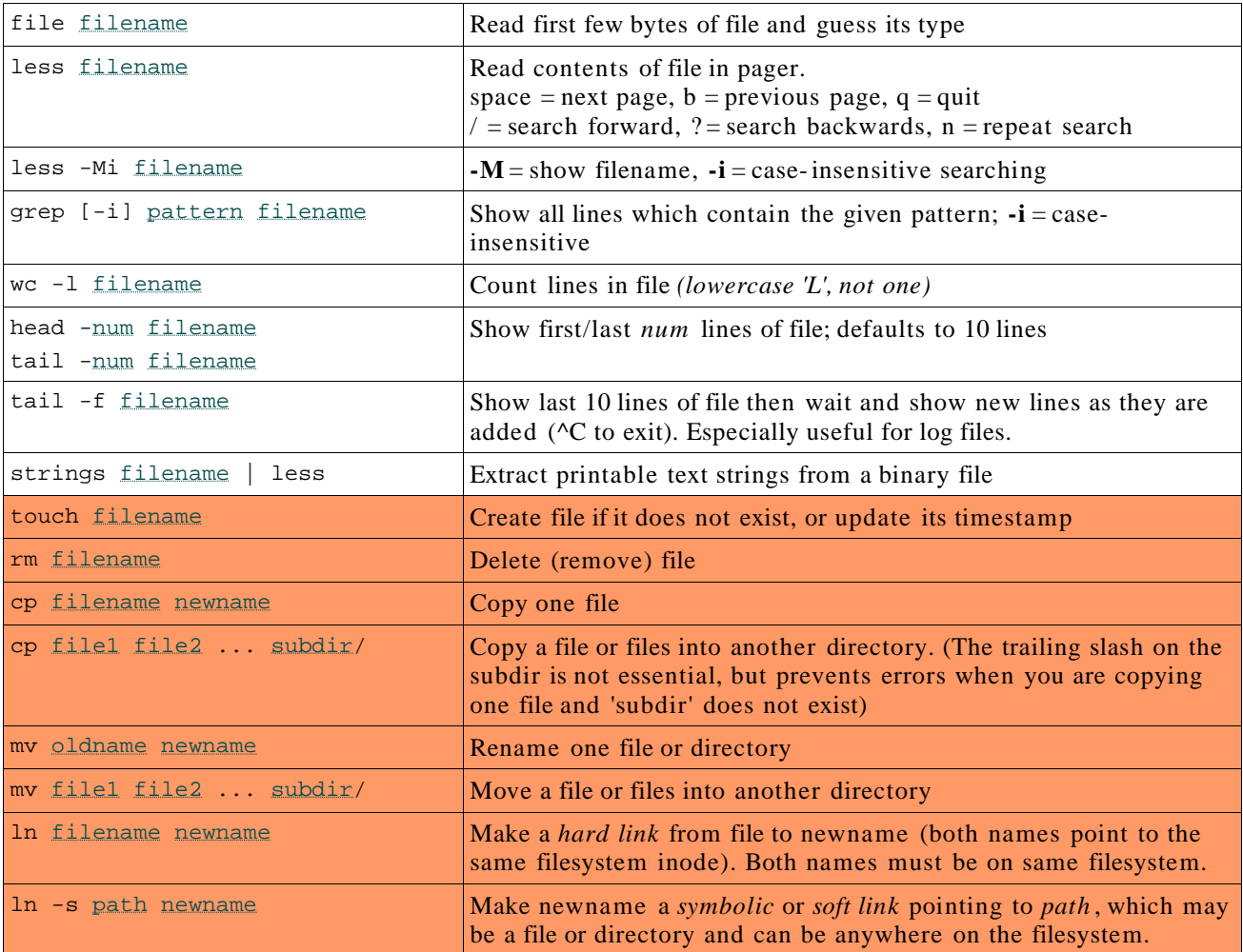

## *Searching for files*

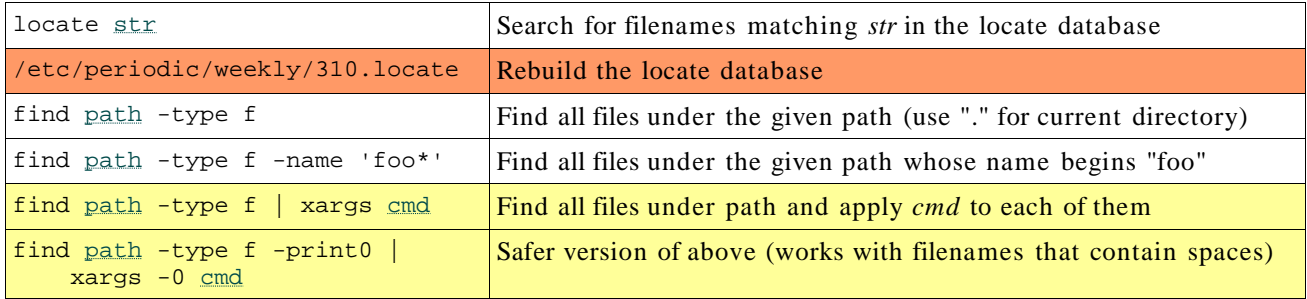

## **Compressed files and archives**

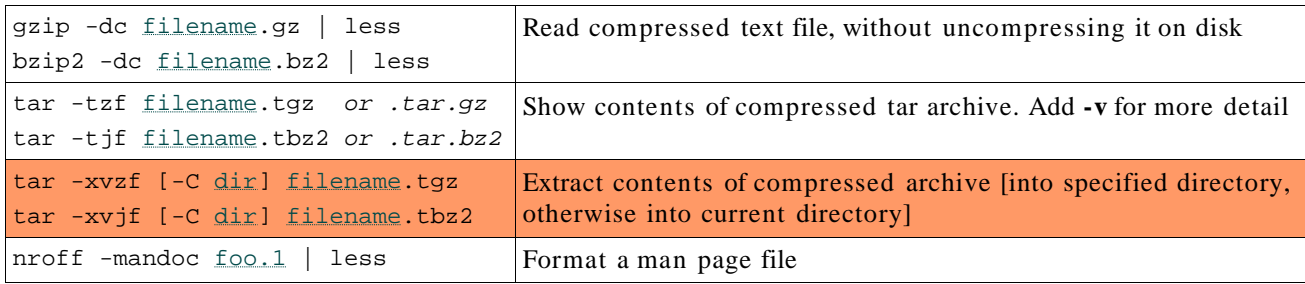

#### *Processes*

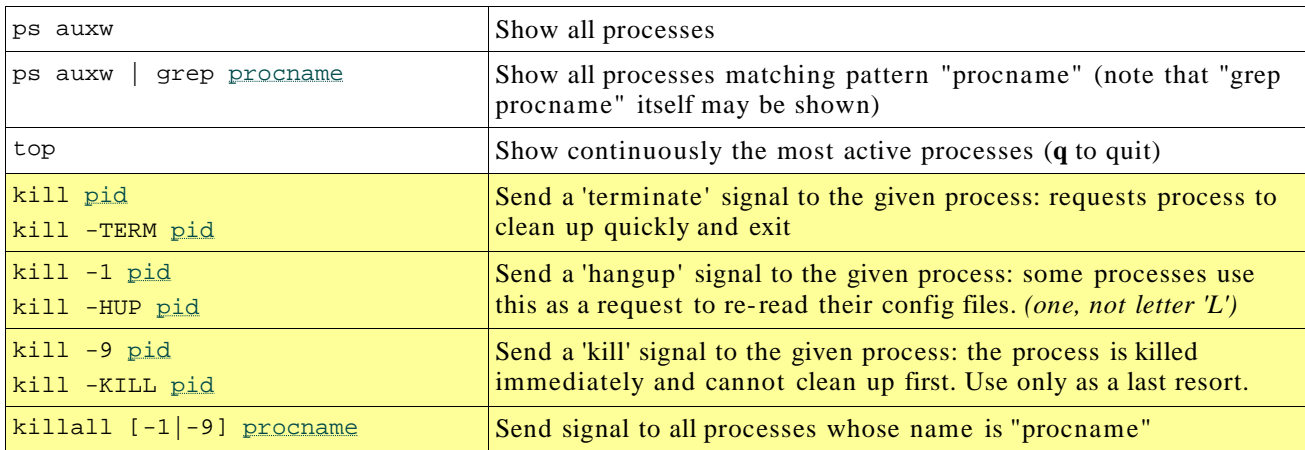

### **Account customisations**

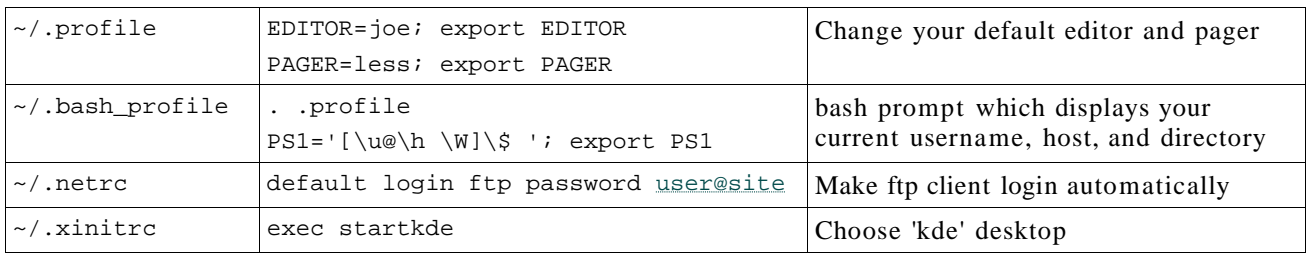

### **X Window System**

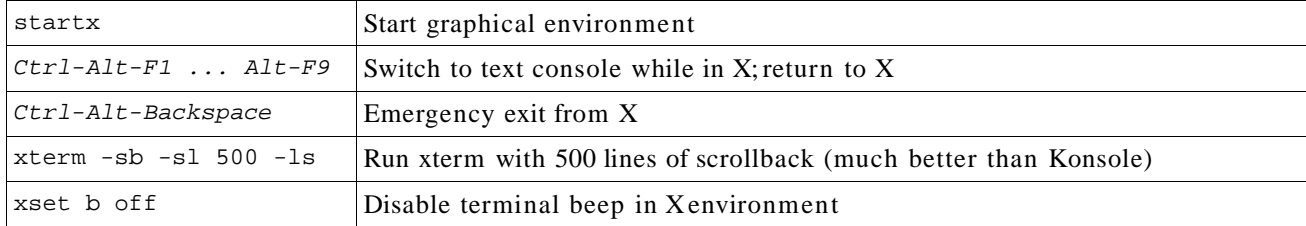

# **Shell facilities**

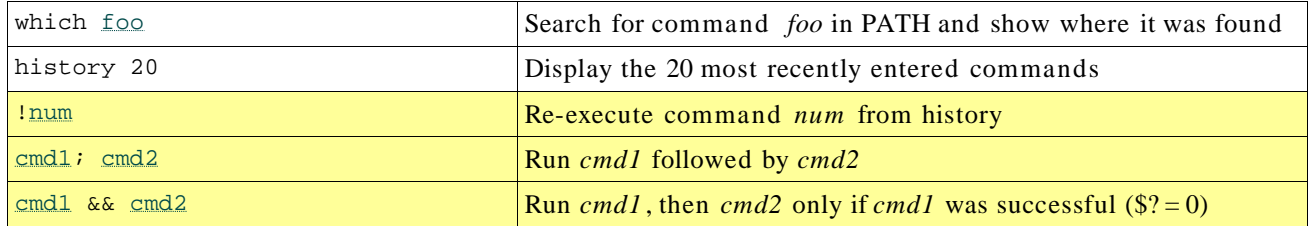

#### **Argument expansion**

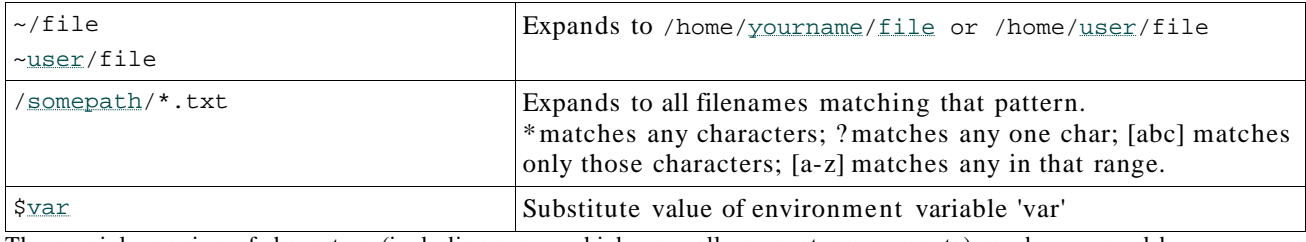

The special meaning of characters (including space which normally separates arguments) can be removed by preceeding them with a backslash; or by "quoting" or 'quoting' the whole argument. See *man sh* or *man csh*.

#### **Environment**

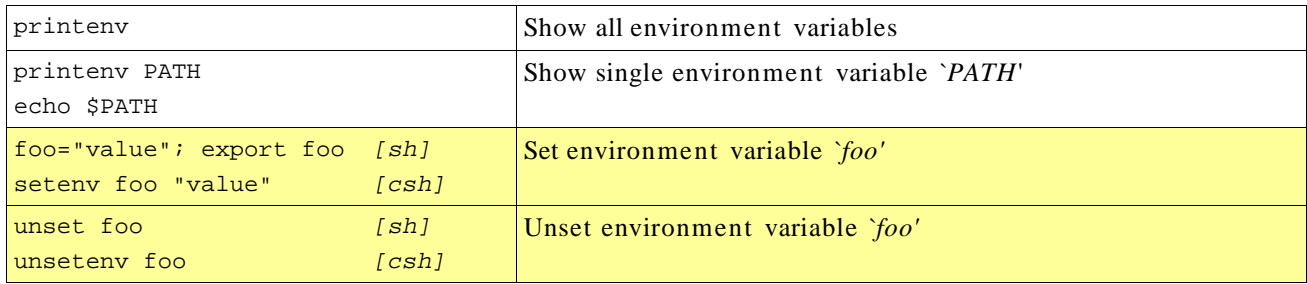

Environment variables can be set at login time in **~/.profile** [sh], **~/.bash\_profile** [bash], or **~/.cshrc** [csh]

#### **File redirection**

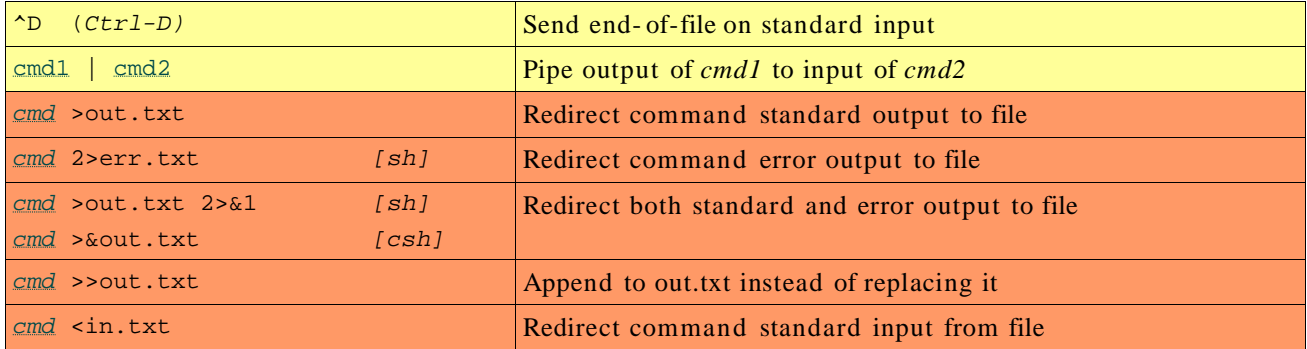

#### **Job control**

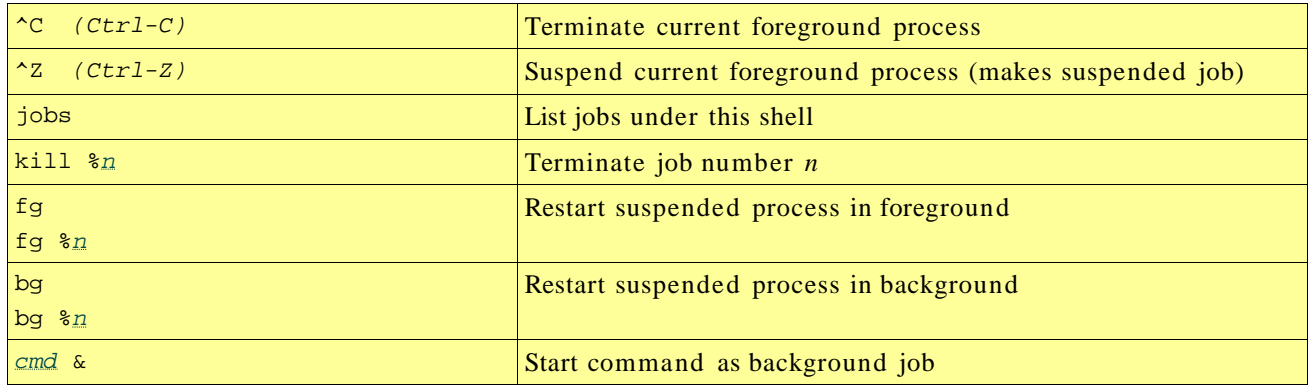

# **'vi' editor**

This is the standard Unix editor and is always available. You must be *extremely* careful though, because the effect of hitting a key will depend on what mode you are in at that time. If in any doubt, hit ESC to get back to command mode, then enter one of the commands shown here.

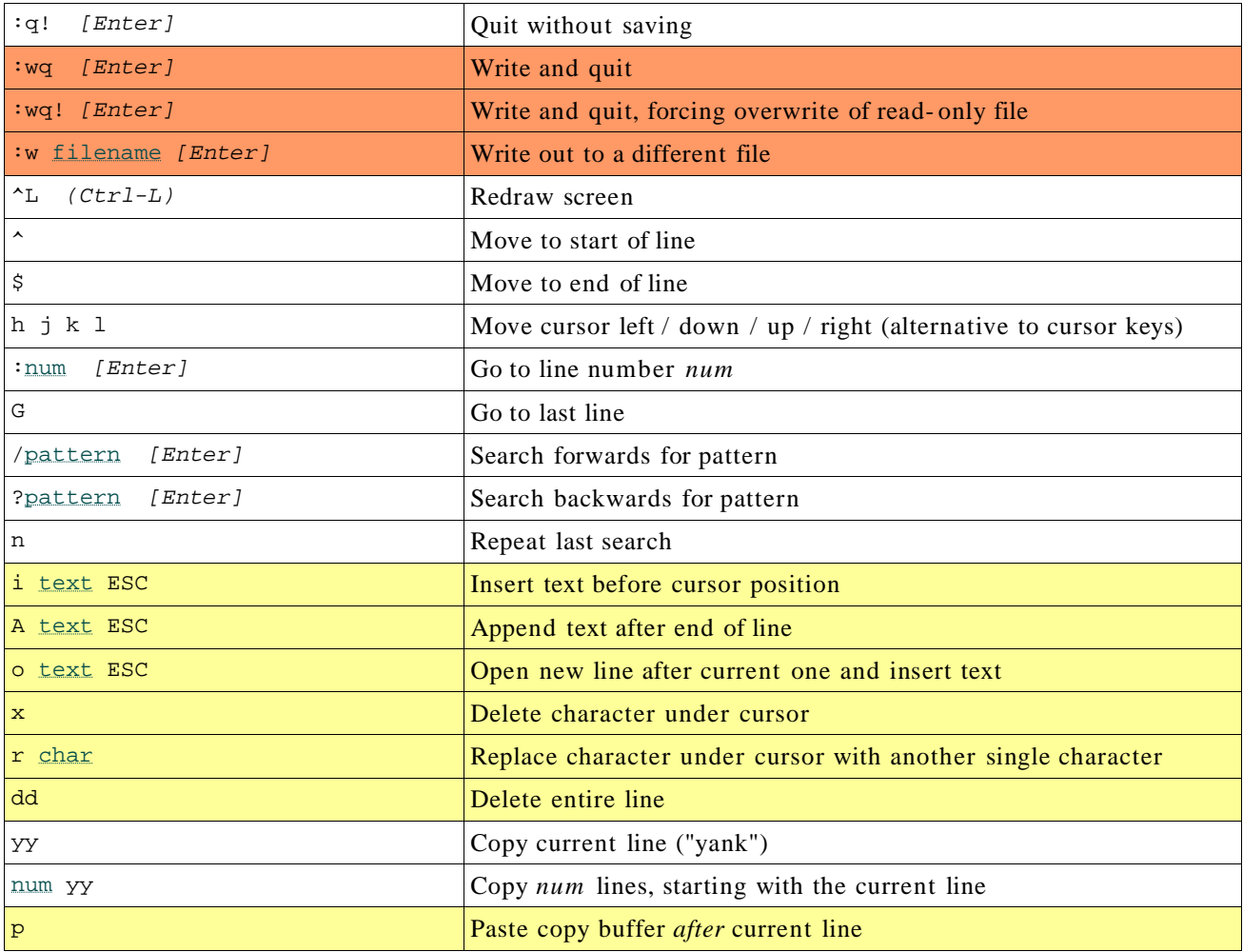

#### *'ee' editor*

This is a simpler alternative to 'vi' and is installed as part of the FreeBSD base system. However it may not always be available (there is **/rescue/vi** for emergencies when /usr is not mounted, but no emergency 'ee' ).

You don't need to remember anything in this table; all commands are described on-screen.

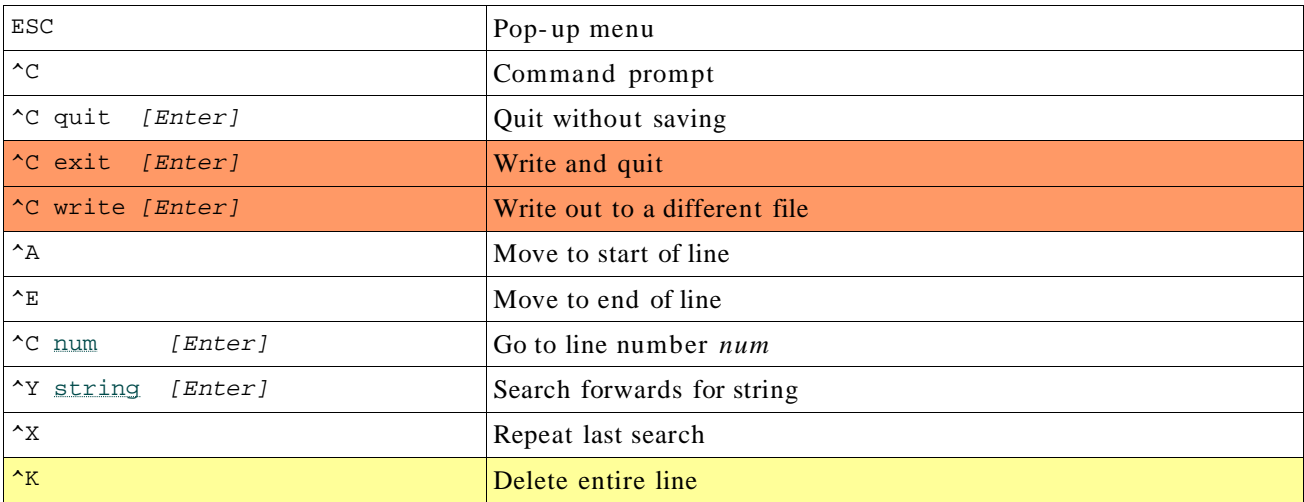

# **'joe' editor**

'joe' is a powerful editor and a lot more forgiving than 'vi', but needs to be installed as a separate package and may not always be available. You can get away with knowing only  $K X$ , and even that is shown in the on-screen help!

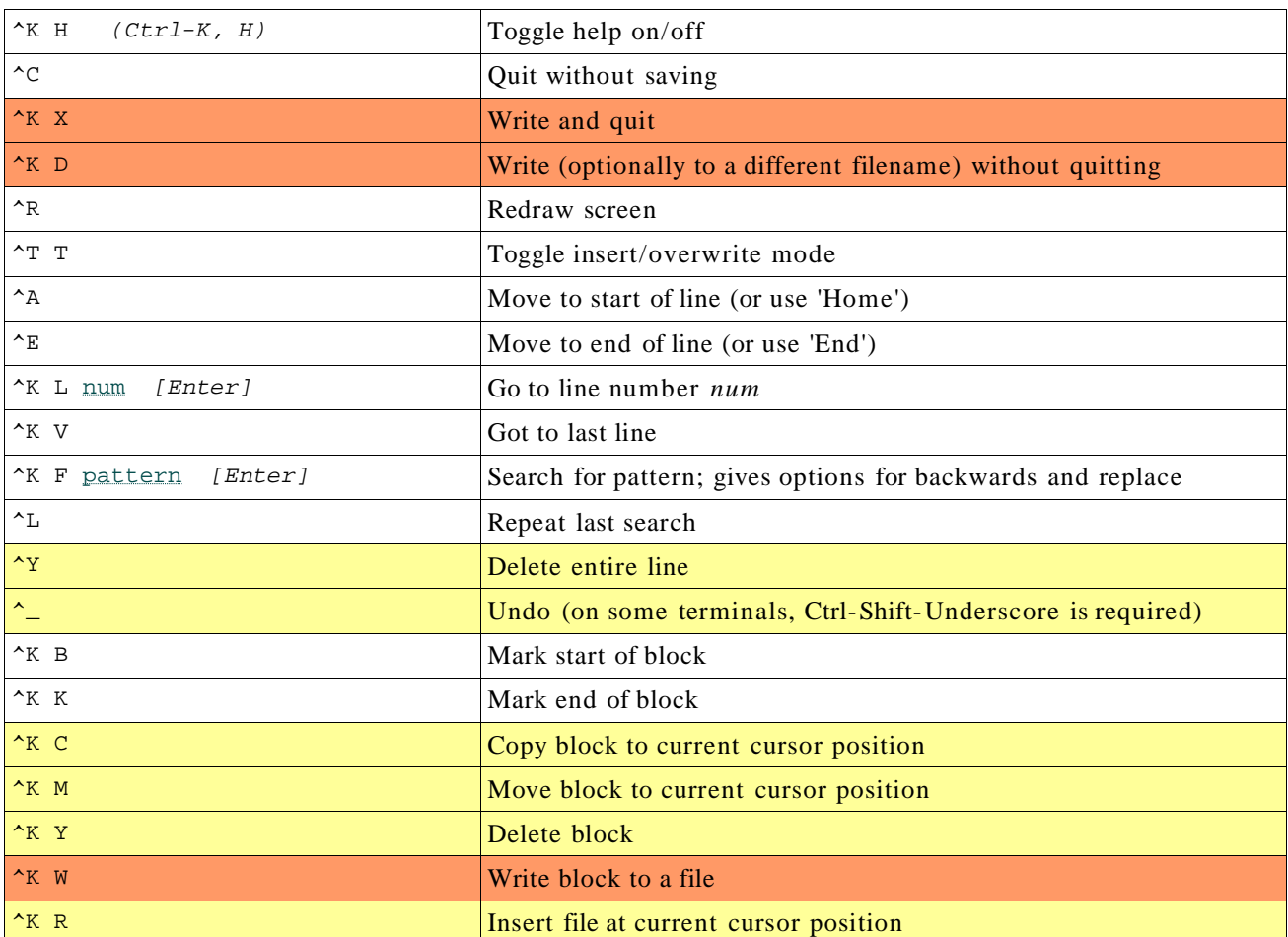

You can get alternative key bindings by invoking as 'jmacs', 'jstar' or 'jpico' which correspond to emacs, WordStar and pico respectively.

# **System Administration**

### **User accounts**

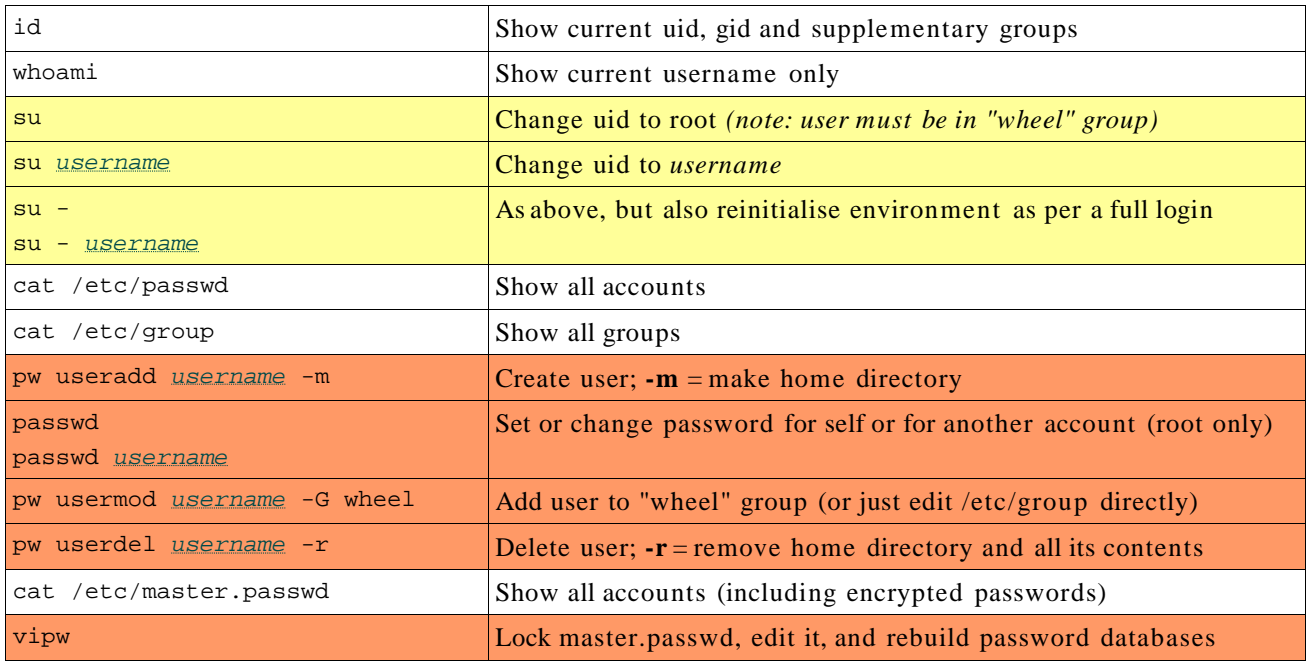

## **Filesystems**

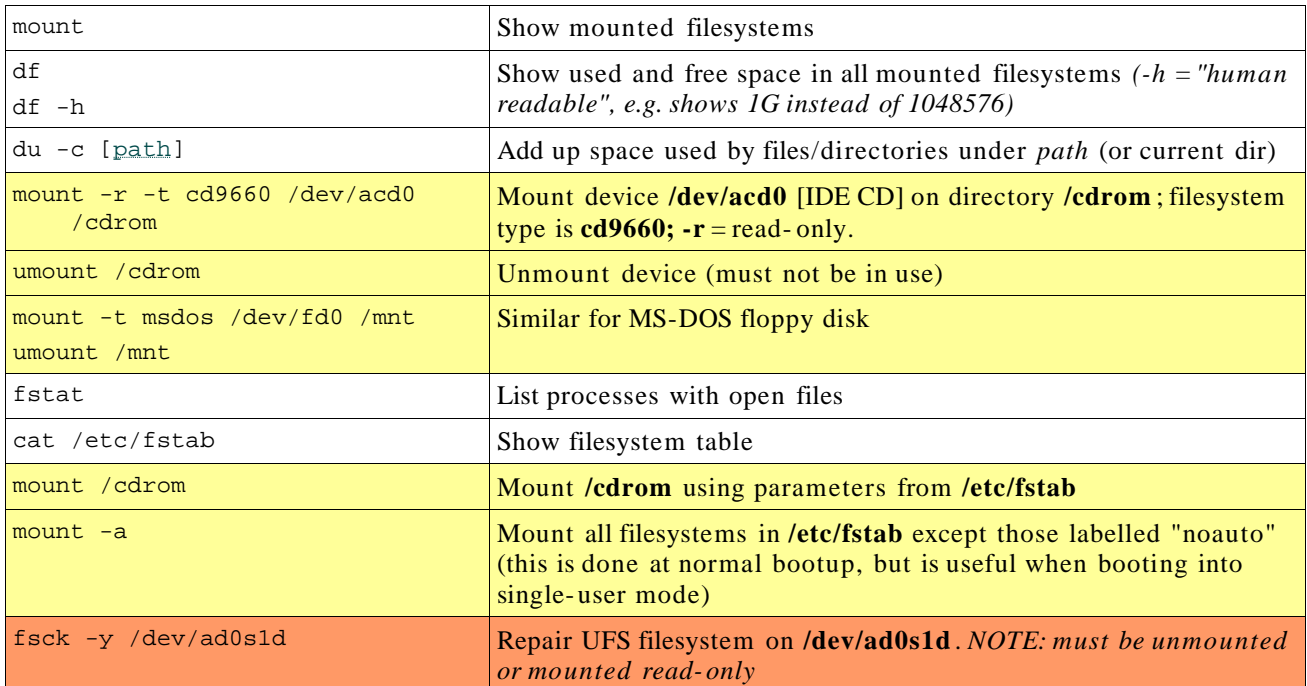

## **Slices and Partitions**

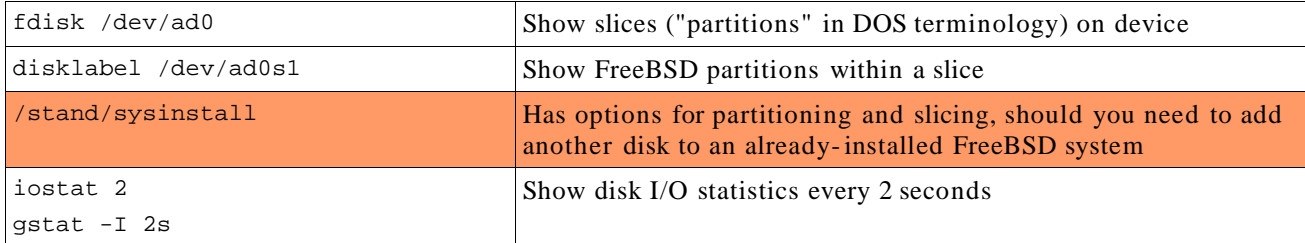

### **Packages**

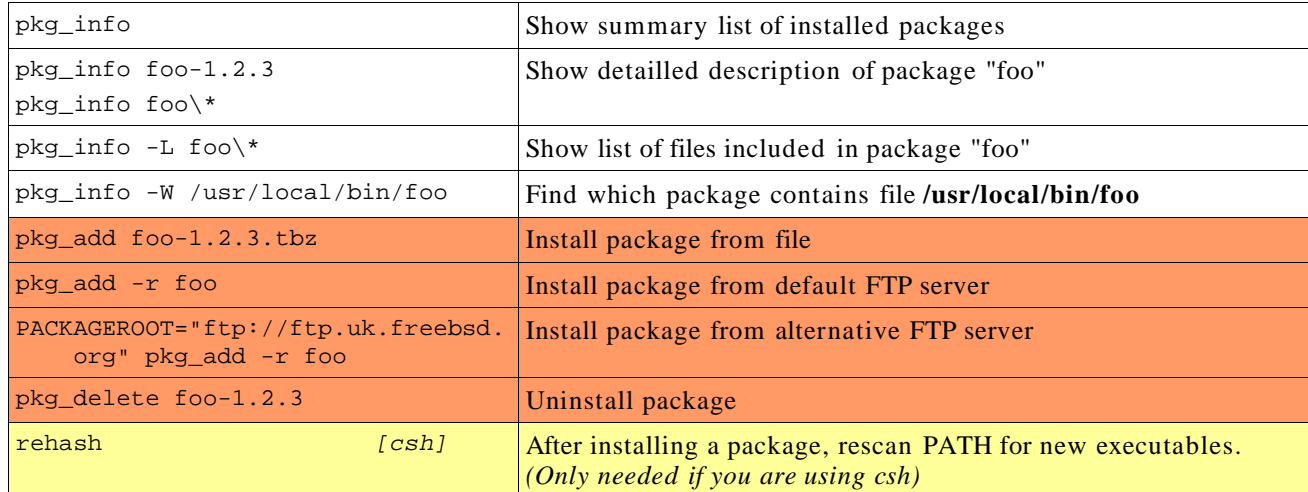

## **Kernel modules**

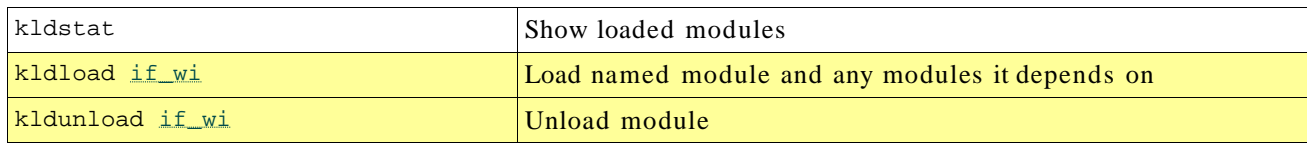

## **Networking**

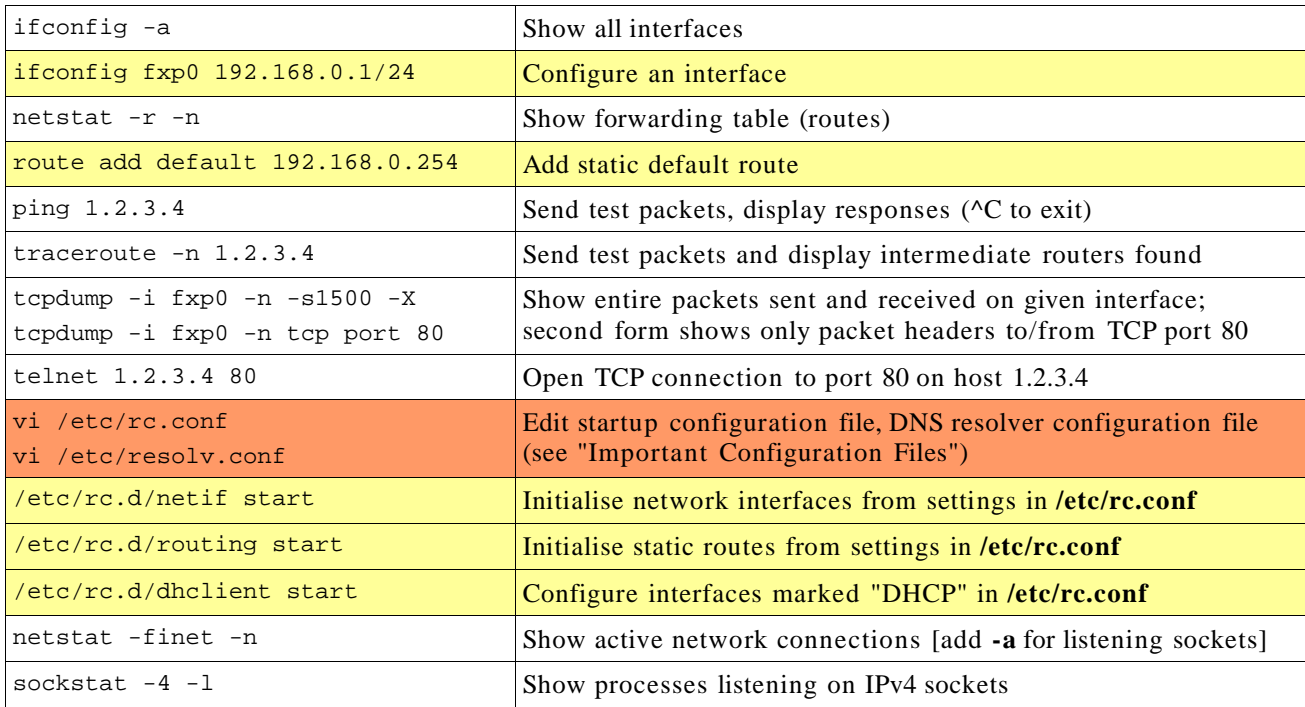

### **Shutdown**

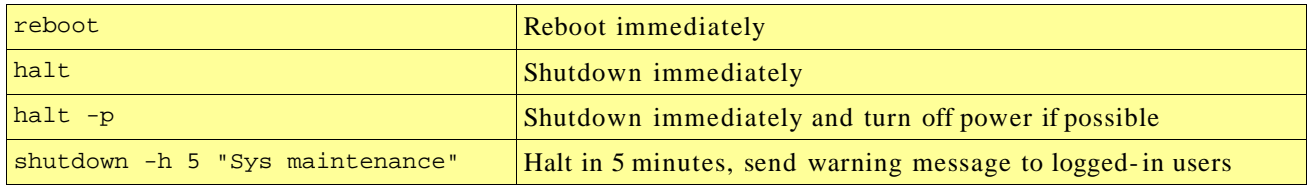

# **Important Configuration Files**

/etc/crontab Regular scheduled tasks /etc/group Binds supplementary groups to users (won't take effect until they next login)  $/etc/hosts$   $\vert$  Local mappings between IP addresses and hostnames /etc/inetd.conf Controls services started from inet, but which don't have their own daemon processes. e.g. ftpd /etc/localtime (Binary file, not editable) describes the current time zone # cp /usr/share/zoneinfo/Africa/Maputo /etc/localtime /etc/mail/mailer.conf  $\overline{\text{Conf}}$  Configures which MTA is used when local processes generate mail /etc/make.conf Defaults for when building software applications/ports /etc/motd "Message of the day" displayed on login /etc/newsyslog.conf  $\int$  Configures automatic rotation of log files /etc/periodic/... Various scripts which are run at scheduled times /etc/rc.conf Master configuration file. See **/etc/defaults/rc.conf** for allowable settings (but don't edit them there, because changes will be lost on upgrade) # Network settings hostname="foo.example.com" ifconfig  $fxp0= "192.168.0.1/24" # or "DHCP"$ defaultrouter="192.168.0.254" # Set clock at bootup ntpdate\_enable="YES" ntpdate\_flags="-b ntp-1.example.net ntp-2.example.net" # Enable services inetd\_enable="YES" sshd\_enable="YES" /etc/rc.d/... Startup scripts, run as /etc/rc.d/foo start or /etc/rc.d/foo stop Will not work unless the relevant service\_enable="YES" exists in /etc/rc.conf /etc/rc.local Create this script to perform additional commands at system startup /etc/resolv.conf Configure DNS client search example.com nameserver 192.0.2.1 nameserver 192.0.2.2 /etc/ssh/sshd\_config Configure ssh daemon (e.g. permit or refuse root logins)  $/etc/s$ ysctl.conf Set run- time kernel variables at bootup, e.g. net.inet.ip.forwarding=1 # if this machine is a router /etc/syslog.conf Configure destinations of log messages. After changing: # killall -1 syslogd /etc/ttys Configure logins on serial lines or modems  $/etc/X11/xorg.comf$  XWindow server (display) configuration. To create: # Xorg -configure # mv /root/xorg.conf.new /etc/X11/xorg.conf /usr/local/etc/... Configuration files for third- party programs (ports/packages)  $\text{Var}/\text{share}/\text{skel}/\ldots$  Skeleton files which populate a new user's home directory  $\sim$ /.ssh/authorized\_keys Public keys corresponding to the private keys which are permitted to login to this account using SSH RSA/DSA authentication

Many of these are documented in section 5 of the manual. e.g. "man 5 crontab"

# **Other important files and directories**

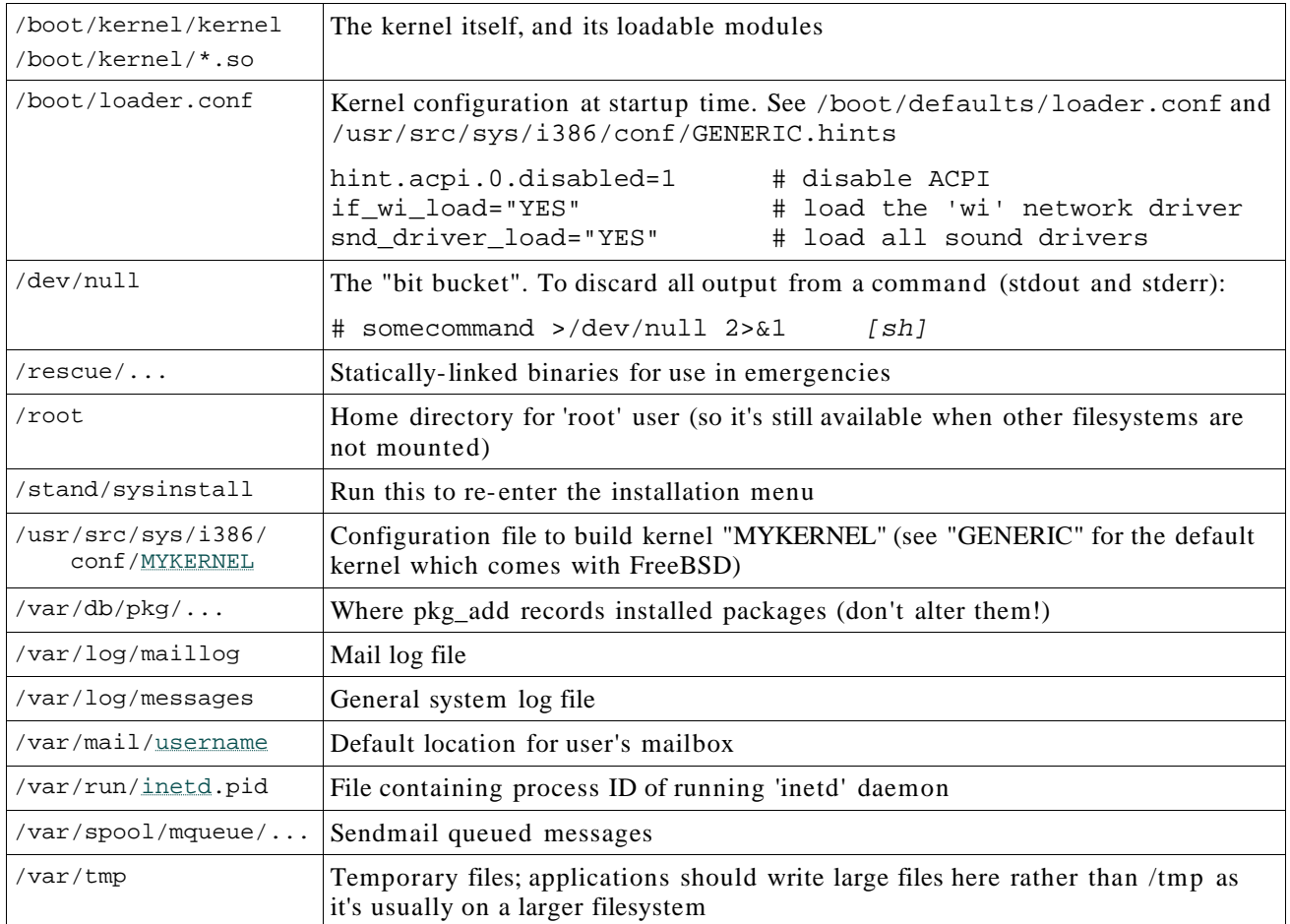

# *File permissions*

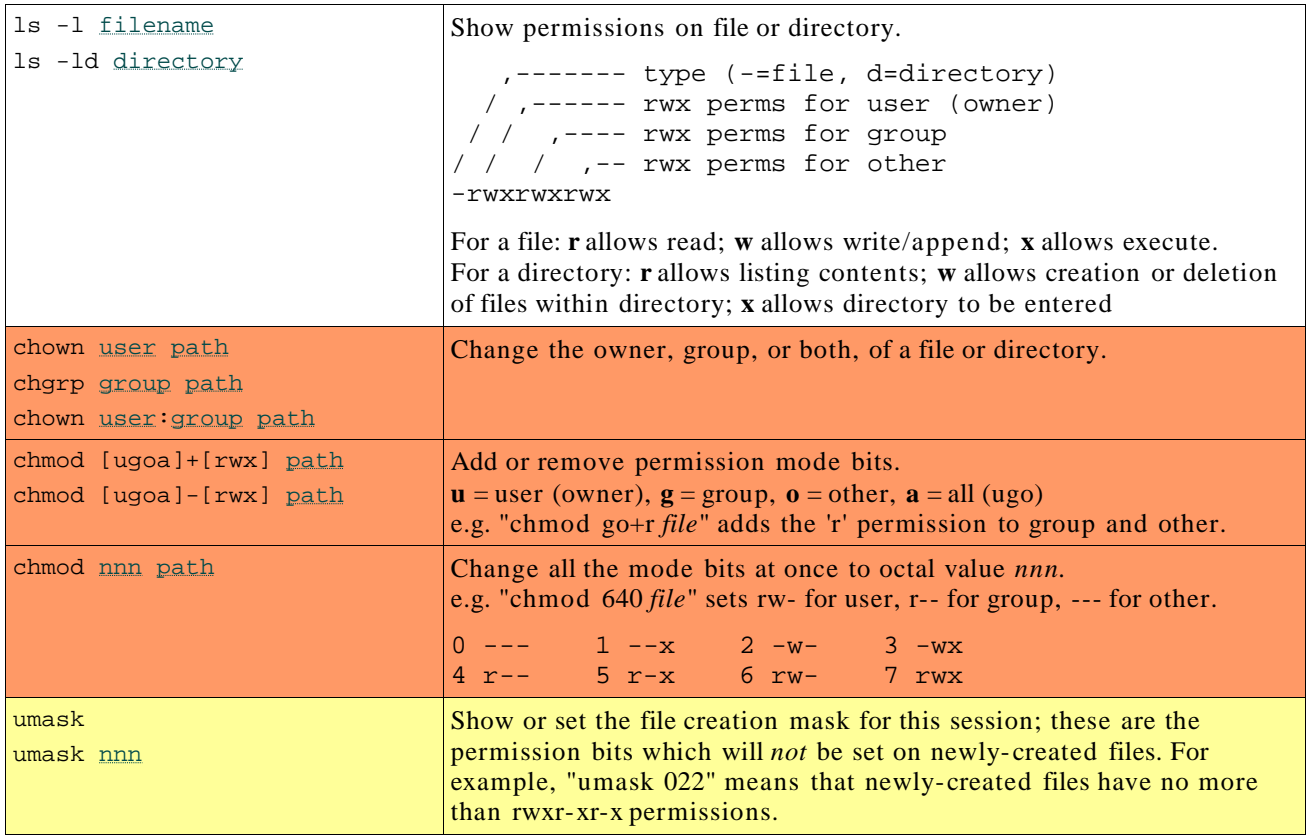